## **Merkblatt: Learning Agreement**

## **1. Allgemeine Infos**

- 1.1 Das *Learning Agreement* (LA) muss grundsätzlich in der Datenbank Mobility Online (KOOR) erstellt werden, die ABK hat keinen Zugriff auf die OLA-Website. Das vollständige LA besteht meist aus drei Teilen, dem LA "before the mobility", "during the mobility" und "after the mobility" bzw. dem "Transcript of Records".
- 1.2 Nützliche Anleitungen zur Registrierung, Erstellung von Learning Agreements etc. finden Sie auch mithilfe der Youtube-Tutorials von KOOR: [https://www.youtube.com/channel/UCToeTpnoqpOiIkB](https://www.youtube.com/channel/UCToeTpnoqpOiIkB-aPKBvdg)[aPKBvdg](https://www.youtube.com/channel/UCToeTpnoqpOiIkB-aPKBvdg) (Stand: 23.05.2022). Außerdem sollten Sie stets die aktuellen Hinweise in der Datenbank von KOOR beachten.
- 1.3 Geben Sie den geplanten **Aufenthaltszeitraum** an (Grundsätzlich gilt: Ändert sich der Aufenthaltszeitraum vor, zu Beginn oder während eines Auslandsaufenthaltes nochmals (z. B. wg. aktualisierten Semesterzeiten Gasthochschule o.ä.), muss diese Änderung KOOR- Erasmus Services BW unverzüglich mitgeteilt werden, damit der ERASMUS Zuschuss eventuell neu berechnet werden kann. Je nachdem kann noch Geld nachbezahlt werden, vorausgesetzt, der "ERASMUS Geldtopf" wurde bis dahin noch nicht restlos ausgeschöpft.)

### **2. VOR DEM AUFENTHALT:** *" Learning Agreement before"*

(siehe auch Youtube-Tutorial [https://www.y](https://www.youtube.com/watch?v=fKzX7kQwLJ0)[outube.com/watch?v=fKzX7kQwLJ0](https://www.youtube.com/watch?v=fKzX7kQwLJ0) & Merkblatt LA KOOR)

### **2.1 Learning Agreement in Mobility Online erfassen:**

- Jede Lehrveranstaltung muss einzeln angelegt werden. Sind Ihnen die genauen Veranstaltungen noch nicht bekannt, wählen Sie vorzugsweise entsprechende Oberbegriffe (z.B. Project work – Fine Art', 'Project work - Design'), die Sie in das Feld "Lehrveranstaltungsbezeichnung an der Gasthochschule" eintragen.
- Anzahl **ECTS-Punkte:** Lt. den EU-Regularien gilt: Für ein Auslandssemester sollte die Gesamtpunktzahl der ECTS-Punkte ca. 30 ECTS-Punkte umfassen (zwei Semester ca. 60 ECTS-Punkte).

#### **Staatliche Akademie der Bildenden Künste Stuttgart**

International Office Am Weißenhof 1 D-70191 Stuttgart T +49 (0) 711 28440-122 / -153

[international@abk-stuttgart.de](mailto:international@abk-stuttgart.de)

• Die Angaben zu den "Lehrveranstaltungen an der Gasthochschule" erscheinen im LA als **Table A,** welches beispielweise wie folgt aussehen kann:

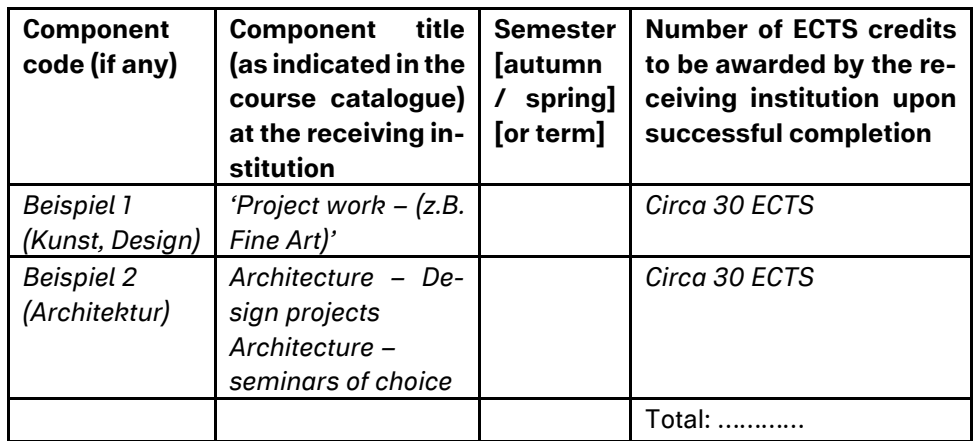

**Table A:** Study programme at the Receiving Institution

- Tragen Sie in "Lehrveranstaltungsbezeichnung an der Heimathochschule" **Studieninhalte** (Projekte, Kurse, Workshops) ein, welche Sie normalerweise an der ABK abschließen würden und die nun durch das Auslandssemester ersetzt werden. Es ist wohlgemerkt keine direkte Übereinstimmung mit Table A erforderlich.
- Die gemachten Angaben erscheinen im LA als **Table B:** Recognition at the Sending Institution

#### **2.2 Weitere Informationen zum Learning Agreement erfassen**

• Tragen Sie bei "Weitere Informationen zum Learning Agreement" in Mobility Online zunächst den Link zum Kurskatalog der Gasthoschule ein und unter "*In case some educational components would not be successfully completed by the student…"* folgenden Zusatz: "**must be conferred with the sending institution (Prüfungsausschussvorsitzende/r)**".

#### **2.3 Bestätigung des Learning Agreements**

- **Unterschrift Student/in**: Prüfen und unterschreiben Sie Ihr LA direkt in Mobility Online.
- **Unterschrift Prüfungsausschussvorsitzende/r**: Am besten vereinbaren Sie vorab mit dem jeweiligen Prüfungsausschussvorsitz (siehe [https://www.abk-stuttgart.de/hochschule/orga](https://www.abk-stuttgart.de/hochschule/organisation/organe-gremien-und-beauftragte.html)[nisation/organe-gremien-und-beauftragte.html\)](https://www.abk-stuttgart.de/hochschule/organisation/organe-gremien-und-beauftragte.html) und/oder ihrem betreuenden Professor einen Termin, damit diese/r der Anerkennung der Leistungen zustimmt. Sobald Sie das LA selbst unterschrieben haben, schickt KOOR der eingetragenen Kontaktperson einen Link per E-Mail. Falls die eingetragene Person nicht zeitnah reagiert, nehmen Sie bitte nochmals Kontakt auf, manchmal werden Mails leider übersehen. Nur nachdem die eingetragene Person an der Heimathochschule mit ihrer Unterschrift das LA bestätigt hat, wird auch ein Link an die Gasthochschule verschickt.

#### • **Unterschrift Gasthochschule:**

Anschließend übermittelt KOOR das LA zur Unterschrift an die zuständige Person an der Gasthochschule. Hier tragen Sie (sofern Sie keine anderweitigen Instruktionen von der Gasthochschule erhalten haben) ihre Kontaktperson im dortigen International Office oder dortigen Ansprechpartner/zukünftigen betreuenden Professor ein. Bei Unklarheiten fragen Sie bitte vorab beim International Office der Gasthochschule nach!

Wenn das LA nicht zeitnah bestätigt wird, nehmen Sie bitte Kontakt zu ihrer Ansprechperson auf und weisen nochmals darauf hin. Stellen Sie immer sicher, dass die richtigen Kontaktdaten eingetragen wurden.

#### **2.4 Learning Agreement Abschließen**

- Das vollständig ausgefüllte und von allen drei Parteien unterschriebene LA sollte spätestens **einen Monat vor Studienbeginn** auf Mobility hochgeladen werden! Liegt das LA nicht rechtzeitig vor Studienbeginn vor, **entfällt das Anrecht auf Mobilitätszuschuss**!
- Falls das LA (von Gast- oder Heimathochschule) abgelehnt werden sollte, werden alle Unterschriften zurückgesetzt. Die Kurse können

dann neu bearbeitet werden und müssen nochmals von allen Seiten unterschrieben werden.

**Wichtig:** Bei Nicht-fristgerechtem Hochladen wird KOOR – Erasmus Services BW **keinen Zuschuss** ausbezahlen!

### **3. WÄHREND DES AUFENTHALTS:** *"Learning Agreement during"*

(siehe auch Youtube-Tutorial unter [https://www.y](https://www.youtube.com/watch?v=0_RwCqpoIiI)outube.com/watch?v=0\_RwCqpolil)

- **Wichtiger Hinweis:** Da das LA "*before the mobility*" für die meisten Outgoings der ABK in der Regel nur mit Oberbegriffen erstellt werden kann, muss **SOFORT** nach Ankunft an der Gasthochschule das Änderungsformular/LA "during the mobility" in Mobility Online erstellt werden. In diesem Dokument werden dann die tatsächlich gewählten Kurse angegeben. Da das spätere Abschlussdokument "Transcript of *Records*" normalerweise auf Grundlage dieses Änderungsformulars generiert/erstellt wird, ist Folgendes zu beachten: **die Angaben des**  *Transcript of Records* **müssen unbedingt mit dem zuletzt erstellten LA übereinstimmen, ansonsten könnte die EU bei einem Audit die Akademie, aber auch Sie, regresspflichtig machen.**
- Ablauf: Wählen Sie auf Mobility Online den Punkt "Gibt es Änderungen im Learning Agreement?" aus. Generieren Sie ein neues Learning Agreement und wählen Sie zunächst aus, welcher Kurs/welche Kurse der Gasthochschule vom LA "before the mobility" nicht besucht werden können und geben Sie an welcher/welche stattdessen gewählt werden. Danach muss das LA wieder unterschrieben werden.

Das neue LA "during the mobility" regelt die Änderung und Anerkennung der im Ausland erbrachten Studienleistungen neu. Die Änderungen **MÜSSEN** (analog zum "LA Before") jeweils vom Studierenden, dem Prüfungsausschussvorsitzenden der Heimathochschule sowie der Gasthochschule unterschrieben werden.

• Verpassen Sie nicht, das LA "*during the mobility*" im ersten Aufenthaltsmonat zu erstellen (sofern die in dem LA "before the mobility" angegebenen Studieninhalte nicht oder nur teilweise wahrgenommen werden können). Achten Sie darauf, dass alle Parteien das LA fristgerecht bestätigen.

### **4. NACH DEM AUFENTHALT:** *Transcript of Records (TOR) & Anerkennung*

### **4.1 Transcript of Records**

- Bitte stellen Sie sicher, dass die **Gasthochschule** Ihnen nach dem Ende der Mobilität ein **Transcript of Records** ausstellt.
- Wichtig: Prüfen/vergleichen Sie, ob dieses Formular **die gleichen Kursinhalte und ECTS-Punkte enthält wie im zuletzt erstellten und bestätigten LA.**

### **4.2 Anerkennungsbescheid**

• **KOOR:**

Zum Ende Ihres Studienaufenthalts müssen Sie bei KOOR einen Antrag auf Anerkennung der im Ausland erbrachten Studienleistung herunterladen und ausfüllen. Diesen lassen Sie abermals vom Prüfungsausschussvorsitzenden unterschreiben und hinterlegen ihn in Mobility Online (KOOR). Auch das TOR der Gasthochschule muss in der Datenbank hinterlegt werden.

• **ABK:**

Zusätzlich dazu ist dem Prüfungsausschussvorsitzenden der hauseigene Antrag der ABK vorzulegen. Diesen können Sie unter dem folgenden Link downloaden:

[https://www.abk-stuttgart.de/fileadmin/redaktion/content/hoch](https://www.abk-stuttgart.de/fileadmin/redaktion/content/hochschule/organisation/hochschulverwaltung/herunterladen/studium/abk_stud_allg_Antrag_Anerkennung_von_Leistungen.pdf)[schule/organisation/hochschulverwaltung/h](https://www.abk-stuttgart.de/fileadmin/redaktion/content/hochschule/organisation/hochschulverwaltung/herunterladen/studium/abk_stud_allg_Antrag_Anerkennung_von_Leistungen.pdf) erunterladen/stu[dium/abk\\_stud\\_allg\\_Antrag\\_Anerkennung\\_von\\_Leistungen.pdf](https://www.abk-stuttgart.de/fileadmin/redaktion/content/hochschule/organisation/hochschulverwaltung/herunterladen/studium/abk_stud_allg_Antrag_Anerkennung_von_Leistungen.pdf)

Mit seiner/ihrer Unterschrift bestätigt der/die Prüfungsausschussvorsitzende die Anerkennung der im Ausland erbrachten Leistungen.

• Die aktuelle Besetzung der Prüfungsausschussvorsitzenden lässt sich unter "Gremien und Ausschüsse -> Prüfungsausschüsse" unter folgendem Link nachlesen:

[https://www.abk-stuttgart.de/hochschule/organisation/organe-gre](https://www.abk-stuttgart.de/hochschule/organisation/organe-gremien-und-beauftragte.html)[mien-und-beauftragte.html](https://www.abk-stuttgart.de/hochschule/organisation/organe-gremien-und-beauftragte.html)

• Sobald der Anerkennungsbescheid hochgeladen wurde, wird normalerweise die 2. Rate des ERASMUS-Zuschusses über KOOR – Erasmus Services BW ausbezahlt.

**Weitere Informationen zum allgemeinen Ablauf finden Sie im ERASMUS**Leitfaden sowie auf der Website von KOOR: [https://www.h](https://www.h-ka.de/koor/erasmus-studium#c6490)[ka.de/koor/erasmus-studium#c6490.](https://www.h-ka.de/koor/erasmus-studium#c6490)

Beachten Sie zudem stets die aktuellsten, in der Datenbank hinterlegten Hinweise.

#### **Allgemeine Ansprechpartner:**

**KOOR – Erasmus Services BW** T +49 (0) 721 925-2521, -2522, -2524, -2525, -2526 F +49 (0) 721 925-2520 E-Mail: [erasmus.koor@h-ka.de](mailto:erasmus.koor@h-ka.de)

**International Office** [international@abk-stuttgart.de](mailto:international@abk-stuttgart.de) T +49 (0) 711 28440 -122, -153